## Supprimer votre compte Google Drive du iPad

a. Ouvrir l'application « Disque » (Google Drive)

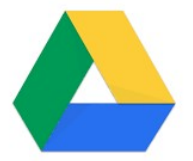

b. Cliquer sur la photo de profil en haut à droite

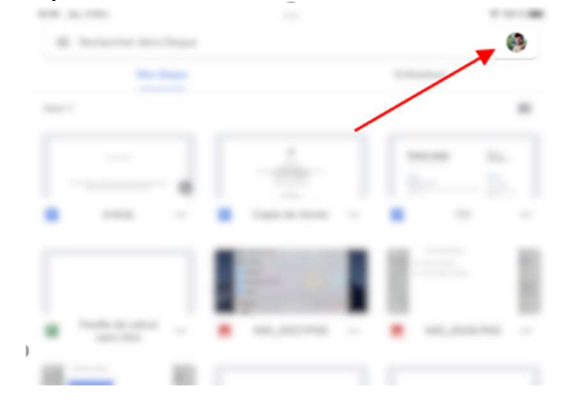

c. Sélectionner « Gérer les comptes sur cet appareil »

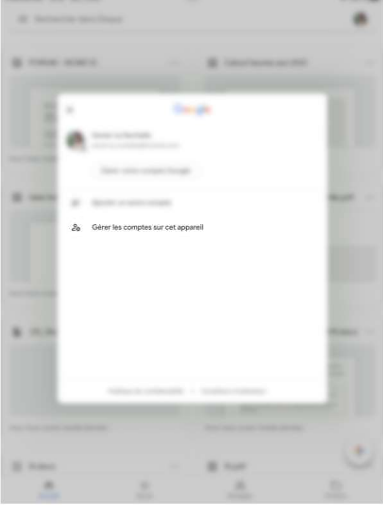

d. Sélectionner « Supprimer de cet appareil »

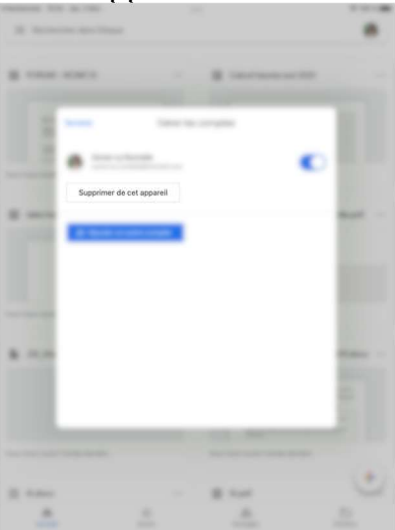